# CORPORATE TAX NETHERLANDS

# RELEASE NOTES VERSIE 7.2

Maart 2015

© 2015 Thomson Reuters. All rights reserved.

Republication or redistribution of Thomson Reuters content, including by framing or similar means, is prohibited without the prior written consent of Thomson Reuters. 'Thomson Reuters' and the Thomson Reuters logo are registered trademarks and trademarks of Thomson Reuters and its affiliated companies.

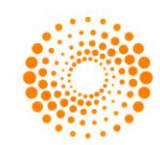

**THOMSON REUTERS®** 

# **CONTENTS**

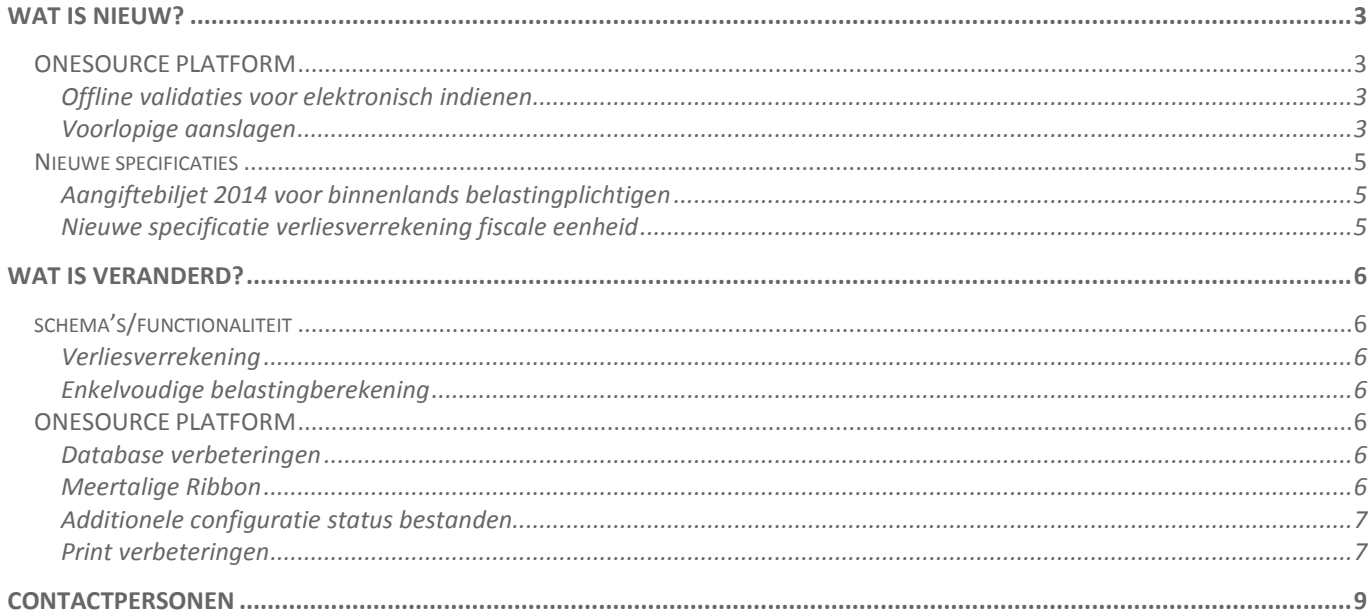

## <span id="page-2-0"></span>WAT IS NIEUW?

<span id="page-2-1"></span>ONESOURCE PLATFORM

#### <span id="page-2-2"></span>**Offline validaties voor elektronisch indienen**

Met genoegen introduceren we vanaf deze release additionele ondersteuning voor het elektronisch indienen van aangiften (ook wel bekend als "Formula Link Base"). Deze nieuwe functionaliteit maakt het mogelijk om offline dezelfde validaties te draaien als de Belastingdienst op het moment van indiening van een aangifte. Dientengevolge kunt u meer informatie krijgen over eventuele XBRL consistentie fouten in een aangifte, waardoor de hoeveelheid tijd die u kwijt bent met het onderzoeken van geweigerde aangiften aanzienlijk kan worden gereduceerd. De optie **Formula Link Base** is beschikbaar vanuit de wizard voor elektronisch indienen. Gelieve de optie **XBRL Consistency Validation** te selecteren.

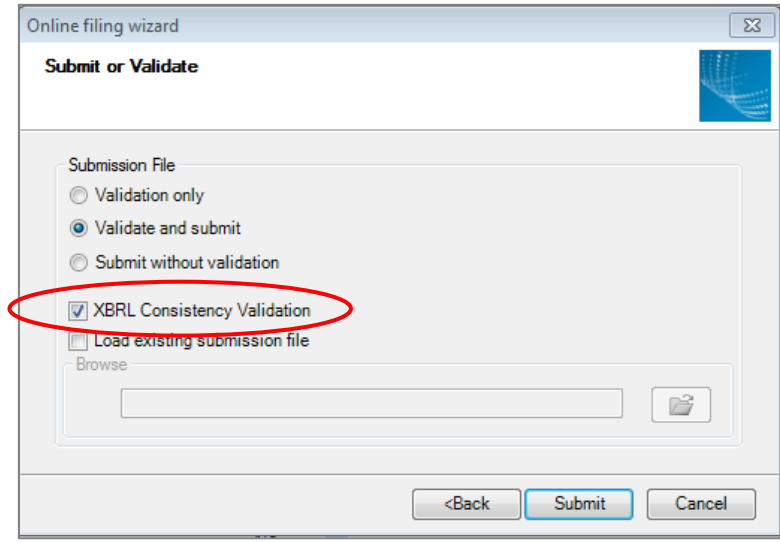

Tevens kan een **Formula Link Base** validatie gedaan worden door te klikken op het E-filing tabblad in de taakbalk en te kiezen voor "Validate for online filing"

Naast de introductie van **Formula Link Base** zijn in de aangifteschema's verbeterde validaties opgenomen.

#### **Voorlopige aanslagen**

Vanaf nu kunt u vanuit ONESOURCE Corporate Tax elektronische verzoeken indienen ten behoeve van het ontvangen van een nieuwe of herziene voorlopige aanslag vennootschapsbelasting.

Gelieve de onderstaande stappen te doorlopen om voor 2014 of 2015 aanslagen gebruik te maken van deze optie:

- Ontwikkel een 2014 bestand of 2015 early build bestand (dit laatste door een 2014 bestand te ontwikkelen en het bestand middels **Build new period** door te rollen**).**
- Het schema **Verzoek of wijziging voorlopige aanslag** kan worden ontwikkeld door te kiezen voor **Develop** > **Voorlopige aanslag** vanuit schema A en wordt gebruikt om de vereiste informatie voor het verzoek tot of wijziging van een voorlopige aanslag in te vullen.
- Na het kiezen voor **Tools** > **Application Tools** > **Preliminary assessments** verschijnt een wizard ten behoeve van het elektronisch indienen van het verzoek bij de Belastingdienst.

Het PKI Overheid certificaat dat u gebruikt voor het elektronisch indienen van aangiften, kan tevens worden gebruikt voor het indienen van een verzoek tot of wijziging van een voorlopige aanslag vennootschapsbelasting. Na het indienen wordt de ontvangstbevestiging gekoppeld aan het bestand en kan het onder gerelateerde documenten worden teruggevonden.

### <span id="page-4-0"></span>NIEUWE SPECIFICATIES

#### **Aangiftebiljet 2014 voor binnenlands belastingplichtigen**

Deze release bevat nieuwe onderdelen / specificaties in het belastingbiljet voor de compartimenteringsreserve, internationale houdster en financieringsactiviteiten (Model B) en de verrekening van voorvoegingsverliezen / fiscale eenheidsverliezen. Deze onderdelen integreren naadloos in bestaande schema's / berekeningen. De verrekening van voorvoegingsverliezen komt tevens in de fiscale eenheid terug, ondersteund door een nieuw schema.

**Zoals bij iedere release voor een nieuw aangiftejaar verzoeken wij u uw fiscale eenheidsdatabase door uw IT afdeling te laten updaten.**

**Graag maken wij u erop attent dat als gevolg van de late verstrekking van het aangifteformulier buitenlands belastingplichtigen 2014, de mogelijkheid tot het opstellen van aangiften 2014 voor buitenlands belastingplichtigen in een navolgende update beschikbaar zal komen.**

#### <span id="page-4-1"></span>**Nieuwe specificatie verliesverrekening fiscale eenheid**

Voor aangiften voor binnenlands belastingplichtigen vanaf 2014 heeft de Belastingdienst aanvullende secties in het biljet opgenomen voor verrekening van voorvoegingsverliezen / fiscale eenheidsverliezen. Vanaf 2014 bevat ONESOURCE Corporate tax een aparte sectie voor de voorwaartse verrekening van (voorvoegings)verliezen, op basis van specificaties van de Belastingdienst. De huidige specificaties kunnen op twee manieren worden geïnterpreteerd, waardoor nog nadere uitleg van de Belastingdienst benodigd is. Vooralsnog kan de specificatie middels een selector op beide manieren worden gevuld:

- Indien (voorvoegings)verliezen worden gecompenseerd dient voor iedere fiscale eenheidsvennootschap het (voorvoegings)verlies te worden gespecificeerd, alsmede het boekjaar waarin het verlies is opgekomen. Fiscale eenheidsverliezen worden als hoofdregel gerapporteerd als verliezen van de belastingplichtige moeder van de fiscale eenheid. Op deze manier kan er geen verschil optreden tussen de in de specificatie gerapporteerde verliezen en de daadwerkelijk verrekende fiscale eenheidsverliezen.
- Het is ook mogelijk de fiscale eenheidsverliezen toe te rekenen aan een fiscale eenheidsvennootschap op basis van de horizontale verliesverrekening. Indien voor deze optie wordt gekozen kan in specifieke gevallen een verschil ontstaan tussen de volgens de specificatie verrekende verliezen en de daadwerkelijk verrekende fiscale eenheidsverliezen.

Ten aanzien het bovenstaande geldt dat het uitsluitend gaat om het vullen van de specificatie in het aangiftebiljet en dat het geen effect heeft op de belastingberekening/verliesverrekening in de aangifte.

Naast bovengenoemde specificatie voor verrekening van voorvoegingsverliezen / fiscale eenheidsverliezen is tevens een vergelijkbare specificatie voor verrekening van fiscale eenheidsverliezen met voorvoegingswinsten / positieve fiscale eenheidsresultaten opgenomen.

## <span id="page-5-0"></span>WAT IS VERANDERD?

#### SCHEMA'S / FUNCTIONALITEIT

#### **Verliesverrekening**

In versie 7.1 zijn nieuwe verliesverrekeningsschema's als pilot opgenomen. Het doel van de nieuwe schema's is de verliesverrekening inzichtelijker te maken, makkelijker te volgen en meer consistent voor wat betreft de verschillende soorten verliezen. We hebben uw feedback in aanmerking genomen en enkele verbeteringen doorgevoerd. Deze nieuwe schema's maken nu vanaf u deel uit van uw belastingberekening in de aangifte. Naast het standaard verliesverrekeningsschema is nu een additioneel schema beschikbaar ten behoeve van een nadere analyse van de verrekening van verliezen in voorgaande jaren. Dit schema kan worden ontwikkeld vanuit schema U middels **Develop** > **Loss compensation - Compensation in prior years**.

#### **Enkelvoudige belastingberekening**

Vanaf nu kunt u tegen een willekeurig tarief enkelvoudige belastingberekeningen maken in een co-only bestand zonder het eerst te hoeven opnemen in een fiscale eenheidsbestand. Voor fiscale eenheden betekent dit dat u de voor een willekeurige entiteit de belasting kunt berekenen zonder afhankelijk te zijn van de voortgang van de deelaangiften van andere entiteiten. Zodra u het enkelvoudige bestand in het fiscale eenheidsbestand heeft gelinkt, werkt de belastingberekening weer zoals voorheen.

#### <span id="page-5-1"></span>ONESOURCE PLATFORM

#### <span id="page-5-2"></span>**Database verbeteringen**

Als onderdeel van ons streven naar continue verbetering, hebben we de performance van de fiscale eenheidsdatabase verbeterd. Als gevolg hiervan kan een fiscale eenheidsbestand sneller en robuuster worden opgeslagen. Tevens begrijpen wij dat het mogelijk is dat uw IT afdeling de update van de fiscale eenheidsdatabase niet direct uitvoert. De software zal in dat geval vanaf nu aangeven dat uw fiscale eenheidsdatabase verouderd is en u de mogelijkheid geven offline te werken totdat de database update is uitgevoerd.

#### <span id="page-5-3"></span>**Meertalige Ribbon**

De Ribbon balk is nu ook beschikbaar in het Nederlands.

U kunt de Ribbon balk inschakelen door **File** > **Turn on Ribbon (Beta)** te selecteren.

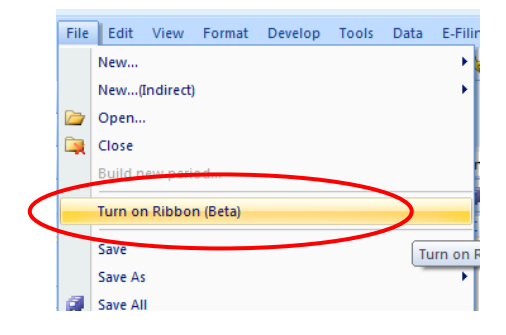

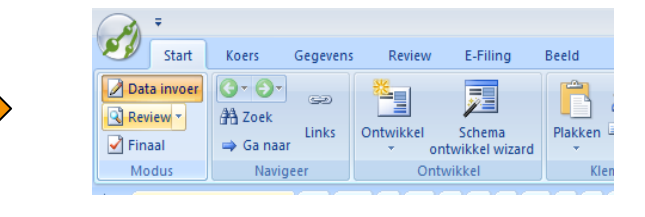

Op dit moment wordt zowel de werkbalk als de Ribbon balk ondersteund. We zijn voornemens de werkbalk op een toekomstige datum uit te faseren, derhalve zien wij uw feedback over het gebruik van de Ribbon balk graag tegemoet.

#### <span id="page-6-0"></span>**Additionele configuratie status bestanden**

We hebben u meer controle gegeven over de bestandstatus opties in ONESOURCE Corporate Tax, zodat u het compliance proces beter kunt beheren.

**Indien u hier gebruik van wilt maken verzoeken wij u contact met ons op te nemen zodat wij u door het proces kunnen leiden.**

#### <span id="page-6-1"></span>**Print verbeteringen**

We hebben enkele verbeteringen doorgevoerd om u de mogelijkheid te geven uw prints naar wens aan te passen. U kunt voortaan:

- Standaard headers en footers verwijderen.
- Het lettertype van de titelpagina, headers, footers en de tekst in de aangifte afzonderlijk instellen.
- De uitlijning van de header instellen.
- De schemaverwijzing onderdeel laten uitmaken van de naam van het schema.
- De titel van een schema onderlijnen.
- De ingestelde marges van schema's wijzigen.

#### **Modern printstijl**

- Naast de standaard *Classic* printstijl kunt u nu de *Modern* printstijl gebruiken.
- U kunt tevens uw eigen print style aanmaken met behulp van het **Print Styles** dialoogscherm.
- Om uw standaard printinstelling te wijzigen kunt eveneens gebruik maken van het **Print Styles** dialoogscherm.

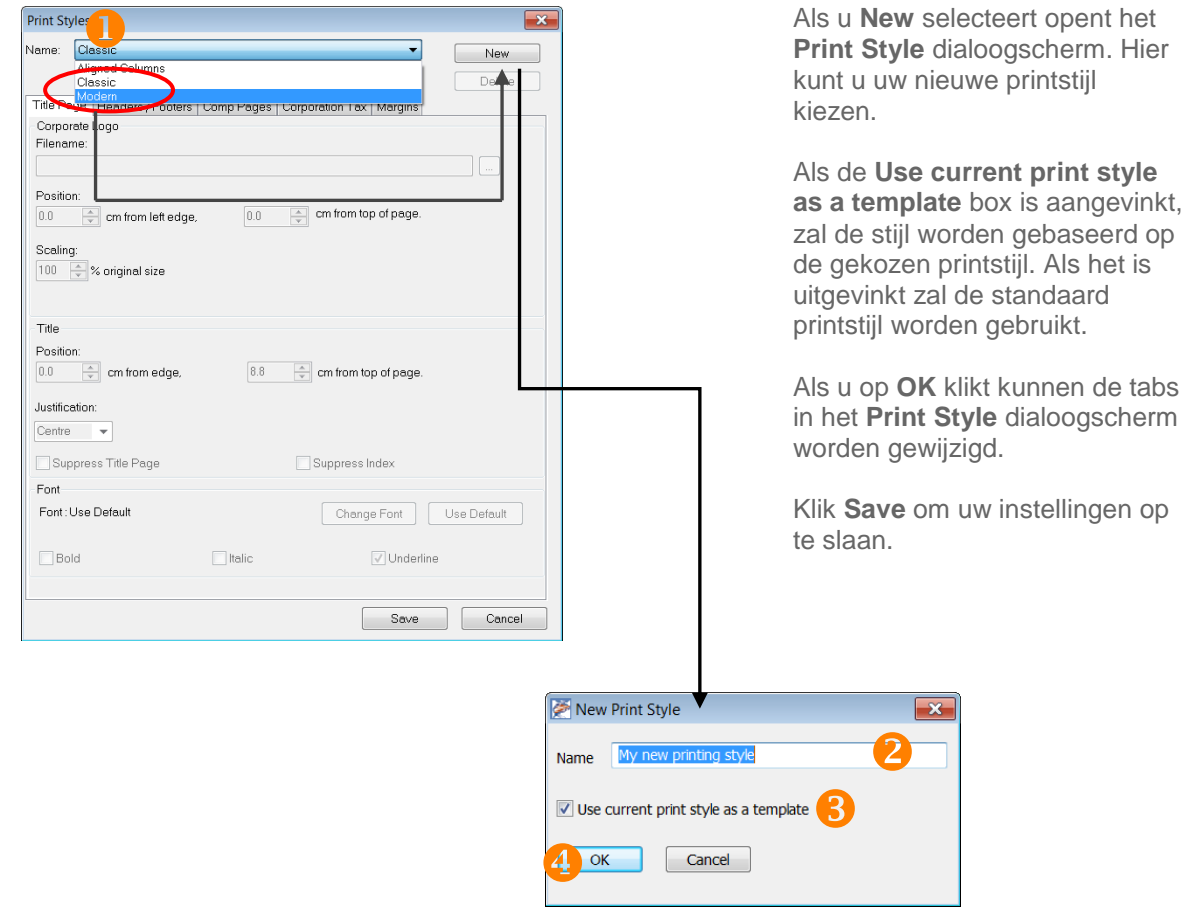

#### **Hoe pas ik mijn nieuwe printstijl toe?**

Om de wijzigingen in de Printstijl voor een afzonderlijke aangifte door te voeren selecteert u **File** > **Print**. Binnen het **Print dialoogscherm** klikt u het **Print stijl** dropdown menu, onder *Print opties* en selecteert u uw nieuwe printstijl. Vervolgens klikt u op **OK** om de instellingen toe te passen.

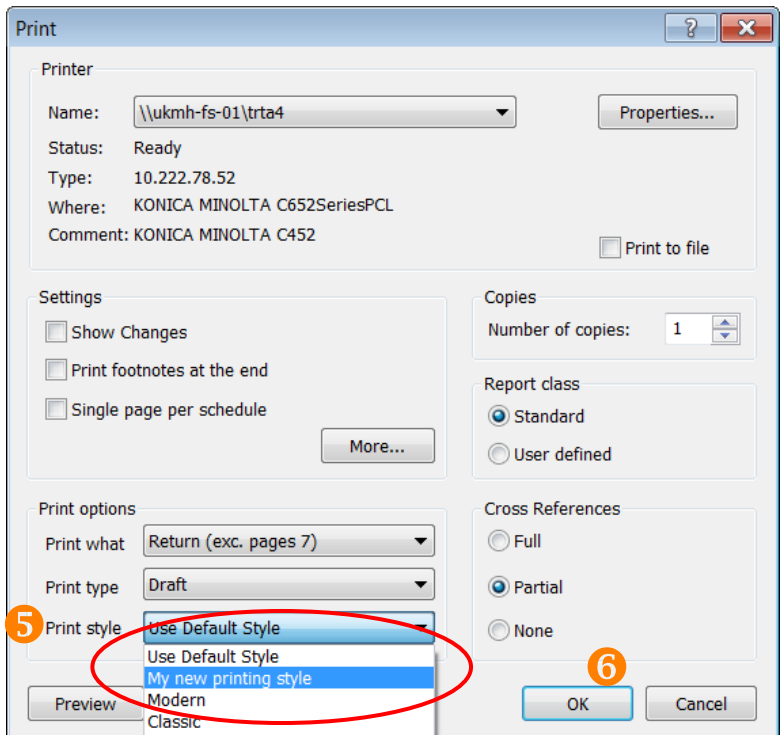

We zien uw feedback op de nieuwe *"Modern"* print stijl graag tegemoet.

#### <span id="page-8-0"></span>**CONTACTPERSONEN**

**Development Manager** Bilal Mansoor +44 20 7375 6724 [bilal.mansoor@thomsonreuters.com](mailto:beverly.rognaldsen@thomsonreuters.com)

**Commercial Manager** Bianca Kuijper +31 205 045 769 [bianca.kuijper@thomsonreuters.com](mailto:beverly.rognaldsen@thomsonreuters.com)

**Tax Content Specialist** Mike Silanoe +31 205 045 951 michael.silanoe@thomsonreuters.com

#### **ONESOURCE Corporate Tax support team**

Advance Tax Compliance +31 104 535 757 support@advancetaxcompliance.com